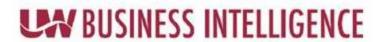

## **Frequently Asked Questions (FAQ)**

|                                                              | Anguar                                                                                                    | Additional Recourses                                                                                                    |
|--------------------------------------------------------------|----------------------------------------------------------------------------------------------------|----------------------------------------------------------------------------------------------------|
| Question                                                     | Answer                                                                                                    | Additional Resources                                                                                                    |
| Access & Security                                            |                                                                                                    |                                                                                                    |
| Where do I access UWBI?                                      | Go <u>HERE</u>                                                                                                    | <ul><li>https://www.wisconsin.edu/bi/</li><li>UWBI Getting Started Quick Guide</li></ul>                                                                                                    |
| How can I get access?                                        | If you haven't been approved for access for the UWBI HRS Shared Queries tool, you will need to acquire them by going to the Oracle Identity Manager (OIM) and enter your supervisors name to be routed for approval. You can request HRS~IR EPM All NS Query Library (Non-Sensitive) or HRS~IR EPM HR Sensitive Query Library (Sensitive) roles.  Once completed, you will then need to have access to the UWBI HRS Shared Queries Multi Factor Authentication (MFA) one-time password FOB or App. To manage/request one, go to the UW Digital IDs webpage. | You can also contact your UWBI campus support. To find who you can contact go here: https://www.wisconsin.edu/bi/uwbi-support/                                                                                |
| How do I know which role I need-Author or Consumer?          | Every user will automatically be granted Consumer role access. This roles access will allow a user to view, run, and see shared queries based on your security (HRS~IR EPM All NS Query Library (Non-Sensitive) or HRS~IR EPM HR Sensitive Query Library (Sensitive)).  You can also request/acquire Author access if you are interested in writing queries and reports that are customized to your needs and/or share with your peers.                                                                                                    | To find role specific quick guides, job aids, and additional resources go here: https://www.wisconsin.edu/bi/resources/                                                                                       |
| How do I get an (OTP) authentication to sign in?             | Go here: <a href="https://uwdigitalid.wisconsin.edu/">https://uwdigitalid.wisconsin.edu/</a> and follow the directions to request a One-Time-Password (OTP).                                                                                                    | Need help go here (Search Knowledgebase, campus help desk, local registration and much more): <a href="https://uwdigitalid.wisconsin.edu/index.php?p=29">https://uwdigitalid.wisconsin.edu/index.php?p=29</a> |
| What username and password do I use to login to OBIEE?       | If you have been through the initial training, use your NetID username and password to login. If you don't have one go here to acquire one: <a href="https://kb.wisc.edu/page.php?id=1140">https://kb.wisc.edu/page.php?id=1140</a> .                                                                                                    | NETID Resources: <a href="https://kb.wisc.edu/ams/search.php?">https://kb.wisc.edu/ams/search.php?</a> <a href="q=NetID+Login">q=NetID+Login</a>                                                              |
| Technical What browser should I use to                       | LIMPLic cortified in IE 7 v. 9 v. and 9 v. Firefey 2.5                                                                                                    | Sparch Oraclos                                                                                                    |
| access UWBI?                                                 | UWBI is certified in IE 7.x., 8.x., and 9.x., Firefox 3.5+, Safari 4.x., 5.x., and Chrome 12+. Microsoft Edge tends to have some issues-contact your institution IT support if you need assistance identifying this.                                                                                                    | Search Oracle: <a href="https://www.oracle.com/index.html">https://www.oracle.com/index.html</a>                                                                                                    |
| Do I need to install a "plugin" or anything to access OBIEE? | There is no need to install any plugins or special software to access OBIEE.                                                                                                    | Not Applicable.                                                                                                    |

## **UN BUSINESS INTELLIGENCE**

| What if I see issues with the   | If you find issues or discrepancies on a dashboard                                                         | You can also report issues and bugs            |
|---------------------------------|----------------------------------------------------------------------------------------------------|------------------------------------------------|
| information on a dashboard?     | contact your institution UWBI Support <u>HERE</u> or contact <u>uwbi@uwsa.edu</u> .                        | HERE.                                          |
| When I click on a dashboard     | On some dashboards it can take some time to do the                                                         | Check out more helpful resources               |
| why does it take so long to     | calculations and formatting before the information is                                                      | here:<br>https://www.wisconsin.edu/bi/resour   |
| populate the information?       | presented on the screen. Usually, it shouldn't take longer 30 seconds to generate the data. If it takes    | ces/                                           |
|                                 | longer than 2-3 minutes, consider filtering the                                                            | <u>ecsy</u>                                    |
|                                 | information to generate less                                                                               |                                                |
|                                 | data. (Example: Filter by only one term or career).                                                        |                                                |
| Navigation & Training           |                                                                                                    |                                                |
| What is OBIEE/UWBI?             | The University of Wisconsin's Systems Business                                                             | Oracle OBIEE Fact Sheet:                       |
|                                 | Intelligence(UWBI) utilizes Oracle Business Intelligence                                                   | www.oracle.com/us/bi-enterprise-               |
|                                 | Enterprise Edition 12c (OBIEE) which is an unmatched and comprehensive business intelligence and analytics | edition-plus-ds-078848.pdf                     |
|                                 | platform that delivers a full range of capabilities—                                                       |                                                |
|                                 | including interactive dashboards, ad hoc queries,                                                          |                                                |
|                                 | mobile analytics, notifications and alerts, enterprise                                                     |                                                |
|                                 | and financial reporting, scorecard and strategy                                                            |                                                |
|                                 | management, business process invocation,                                                                   |                                                |
|                                 | unstructured search and collaboration, integrated                                                          |                                                |
|                                 | systems management and more. OBIEE 11g is built on                                                         |                                                |
|                                 | a proven and modern technological foundation that supports the highest workloads and most complex          |                                                |
|                                 | deployments, while providing timely insights to users                                                      |                                                |
|                                 | across an enterprise at a low overall total cost of                                                        |                                                |
|                                 | ownership (www.oracle.com/us/bi-enterprise-edition-                                                        |                                                |
|                                 | plus-ds-078848.pdf)                                                                                        |                                                |
| What are the benefits to        | The University of Wisconsin System Administration and                                                      | www.wisconsin.edu/bi                           |
| using UWBI?                     | Institutions utilize Business Intelligence (BI) to help                                                    |                                                |
|                                 | make strategic decisions across various levels. UWBI                                                       |                                                |
|                                 | allows the leveraging of software and services to                                                          |                                                |
|                                 | transform data into actionable intelligence to better                                                      |                                                |
|                                 | assist with decision making.                                                                               |                                                |
|                                 | UWBI aims to be a constant provider of reliable                                                            |                                                |
|                                 | information which provides transparency and is                                                             |                                                |
|                                 | derived from administrative and college-based systems                                                      |                                                |
|                                 | and delivered to internal and external bodies. Business                                                    |                                                |
|                                 | Intelligence (BI) Analytics is more than just queries and                                                  |                                                |
|                                 | reporting, BI integrates sophisticated techniques and                                                      |                                                |
|                                 | tools to interact with the information.                                                                    |                                                |
| What is the UWBI Website?       | The website is <u>www.wisconsin.edu/bi</u> and you can find                                                | Contact <u>uwbi@uwsa.edu</u> with any          |
|                                 | our mission, support, recourses, training, events, news,                                                   | questions.                                     |
| Do I need training to use       | and campus highlights.                                                                                     | https://www.wisconsin.odu/hi/wwhi              |
| Do I need training to use UWBI? | Training requirements are dependent on your institutions usage policy of the UWBI Tool. However, to        | https://www.wisconsin.edu/bi/uwbi-<br>support/ |
| OVV DI:                         | institutions usage policy of the OWBI 1001. However, to                                                    | <u> </u>                                       |

## **UN BUSINESS INTELLIGENCE**

|                                                 | complete the UWSA UWBI Enterprise training, you will need to have completed the enterprise security training and BI101. For more information visit the UWBI website Support section to view your institutions contact information. |                                                                                                    |
|-------------------------------------------------|----------------------------------------------------------------------------------------------------|----------------------------------------------------------------------------------------------------|
| How do I enroll for training?                   | TBD                                                                                                    | https://www.wisconsin.edu/bi/uwbi-<br>training/                                                                               |
| Once I've logged into OBIEE,                    | If you have successfully logged into OBIEE, select the                                                                                                    | Search All  Q. Advanced Help * Sign Out ***  Home Calaby Favories * Devictorin * New * Open * Signed RA University Nation for |
| how do I see the dashboards?                    | Dashboard dropdown in the Global Header.                                                                                                    |                                                                                                    |
| What are the uses of the                        | The "Home" page will show recently used and most                                                                                                    | Need navigation help? Check out our                                                                                           |
| "Recent" and "Most Popular"                     | popular dashboards. These links make it easier to                                                                                                    | navigation guides located here:                                                                                               |
| sections on the Home page of OBIEE?             | navigate to dashboards you use often.                                                                                                    | https://www.wisconsin.edu/bi/resources/                                                                                       |
| Data Modeling                                   |                                                                                                    | <u>CES/</u>                                                                                                    |
| Can I use the same data for                     | Yes. You can create source views that expose the same                                                                                                    | https://docs.oracle.com/en/cloud/paa                                                                                          |
| different analyses?                             | source columns in different contexts. You use views to                                                                                                    | s/bi-cloud/bilpd/top-fags-data-                                                                                               |
| and an analysis.                                | include the same source objects in multiple                                                                                                    | modeling.html                                                                                                    |
|                                                 | dimensions. For example, to use time data for both the                                                                                                    |                                                                                                    |
|                                                 | Order Date and Ship Date dimensions, create two                                                                                                    |                                                                                                    |
|                                                 | views based on the time source table,                                                                                                    |                                                                                                    |
|                                                 | time_order_date_v and time_ship_date_v. The views                                                                                                    |                                                                                                    |
|                                                 | can then be used as sources for the Order Date and                                                                                                    |                                                                                                    |
|                                                 | Ship Date dimensions.                                                                                                    |                                                                                                    |
| After adding new columns to                     | Yes. You can include newly added source columns. To                                                                                                    | https://docs.oracle.com/en/cloud/paa                                                                                          |
| my source table, can I include                  | include the new columns, select Synchronize with                                                                                                    | s/bi-cloud/bilpd/top-faqs-data-                                                                                               |
| the new columns in my data model?               | Database from the Actions menu for the appropriate fact table or dimension table in the Data Model. Then,                                                                                                    | modeling.html                                                                                                    |
| moder:                                          | in the messages list, select the message item                                                                                                    |                                                                                                    |
|                                                 | describing the new columns and select Sync-up                                                                                                    |                                                                                                    |
|                                                 | selected from the Message Actions menu.                                                                                                    |                                                                                                    |
| In what situations should I                     | Always create a source view when you think that you                                                                                                    | https://docs.oracle.com/en/cloud/paa                                                                                          |
| create model objects based                      | might want to perform subsequent changes, such as                                                                                                    | s/bi-cloud/bilpd/top-faqs-data-                                                                                               |
| on source views?                                | extending model objects, creating filters, and adding                                                                                                    | modeling.html                                                                                                    |
|                                                 | calculations. Creating a model based on source views                                                                                                    |                                                                                                    |
|                                                 | provides greater flexibility than using source tables                                                                                                    |                                                                                                    |
|                                                 | directly.                                                                                                    |                                                                                                    |
| Can I include columns from a                    | Yes. It's easy to add columns from another source                                                                                                    | https://docs.oracle.com/en/cloud/paa                                                                                          |
| different source table or view                  | table or view to an existing dimension table. To do this,                                                                                                    | s/bi-cloud/bilpd/top-faqs-data-                                                                                               |
| in my existing dimension table when it is based | drag and drop the table or view on to your existing dimension table.                                                                                                    | modeling.html                                                                                                    |
| directly on a source table?                     | differential tubic.                                                                                                    |                                                                                                    |
| Can I include columns from a                    | Yes. There are two ways you can do this. You can drag                                                                                                    | https://docs.oracle.com/en/cloud/paa                                                                                          |
| different source table in my                    | and drop the table on to the dimension table to                                                                                                    | s/bi-cloud/bilpd/top-faqs-data-                                                                                               |
| existing dimension table                        | include the columns. Alternatively, edit the view to                                                                                                    | modeling.html                                                                                                    |
| when it is based on a source                    | include the new source columns, and synchronize your                                                                                                    |                                                                                                    |
| view?                                           | dimension table with your changes to the database.                                                                                                    |                                                                                                    |

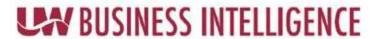

Synchronization identifies new columns in the view and adds them to your dimension table.